# Communicating with ALOHA

*March 2009* 

This document is for programmers and describes how to program your application to communicate with ALOHA. It includes information about communicating with the Windows version of ALOHA using the NOAA\_32.DLL or the Macintosh version of ALOHA using Apple Events.

There are two common types of applications that wish to communicate with ALOHA:

- 1. **Mapping Applications** can draw ALOHA's threat zone and communicate threat point information. Section 1 of this document describes how to read ALOHA's threat zone "status" file, how to communicate a user-specified threat point location to ALOHA, and how to ask ALOHA to notify your application about new threat zones and threat locations.
- 2. **Meteorological Applications** can communicate meteorological data directly to ALOHA rather than have ALOHA take over the serial port. Section 2 of this document describes the messages and formats for sending atmospheric information to ALOHA.

## **Microsoft Windows Version: Communication via NOAA\_32.DLL**

The process of inter-application communication in Windows is accomplished through the NOAAwritten 32-bit DLL called NOAA\_32.DLL. (Note: Versions of ALOHA prior to version 5.3 used a 16 bit DLL called NOAA\_16.DLL). To communicate with other applications, you will need to use the following basic calls (see Appendixes 3 and 4 for more details):

- 1. **Register** with the DLL by calling NERegister().
- 2. **Send messages** by calling NESendMessage() with the message string you wish to send. See Appendix 2 for the details of message strings.
- 3. **Receive messages** by calling NEGetNextMessage(). It is recommended that you call this function on idle. When quitting your application, it is polite to say 'BYE ' to those applications you have sent messages to, and then unregister with the DLL by calling NEBye().

## **Macintosh Version: Communication via Apple Events**

The process of inter-application communication on the Macintosh is accomplished through Apple Events. All messages are sent with event class 'NOAA' and apple event ID 'AEVT'. We call these special apple events "NOAA messages". Parameters for these NOAA messages are just Apple Event parameters and so are characterized by their 4-character OSType keyword. The data for each keyword parameter is passed as typeChar data. Which keyword parameters are present varies depending on the message, but the '**MSSG**' keyword parameter is required and can be thought of as the message type. We use the phrase an "HOLA message" for a class 'NOAA' apple event which has the value of "HOLA" in parameter specified by the keyword 'MSSG'.

Your program will need to install an apple event handler to deal with 'NOAA' messages using something like

```
AEInstallEventHandler(OSTYPE_NOAA,'AEVT', 
      NewAEEventHandlerProc(HandleNOAAEvent), 0, false);
```

```
and must retrieve parameters using a function using code like 
       AEGetParamPtr(ae, keyWord, type, actualType, ptr, maxSize, actualSize);
```
where type = typeChar and keyWord is a 4-character code such as 'MSSG'.

## **Section 1: ALOHA's Threat Zone and Threat Point Status**

Note: For more information about these status files, see the document called "ALOHA Pass Files".

While running, ALOHA maintains a file giving the status of the threat zones being displayed to the user. ALOHA deletes this file as soon as the information (i.e., threat zone) no longer corresponds to what is being displayed to the user. Your application should not display a threat zone whenever the file does not exist. The threat zone file is described in Appendix 1.

The coordinates of ALOHA's Threat Point can be requested from ALOHA using inter-application communication as described later in this document. Your application can also ask ALOHA to use your values for the threat point coordinates using inter-application communication.

Note: The Windows version of ALOHA maintains a threat point information file that contains only one line with two numbers in it, representing <Meters East> < Meters North> from the source point. It is called "ALO\_CLP.PAS."

#### **Requesting Notification from ALOHA**

In order to request notification messages from ALOHA, you must do the following:

- 1. Register your application with NOAA\_32.DLL (if using Windows version),
- 2. Send ALOHA a notification request (NFTY message), and
- 3. Remember to say 'BYE ' to ALOHA when quitting.

#### **Sending ALOHA a Notification Request**

To ask ALOHA to notify your application when threat zone or threat point coordinates change, send a 'REGA' (register application) message to ALOHA and include a 'NTFY' parameter with any value starting with "y" (such as "YES"). As a shortcut, you can simply add the 'NTFY' parameter to an 'HOLA' or 'OKHI'. See Appendix 2 for a specific example of the register message.

#### **Terminating and Restarting Notifications**

To unregister, send a 'REGA' messages with 'NO' as the 'NTFY' parameter. To register, just resend a 'REGA' messages with 'YES' as the 'NTFY' parameter.

#### **Messages You Will Receive from ALOHA**

**BYE** '-- when ALOHA quits. (Note: There is a space character in this 4-character message.)

'**NTF!**' -- when the threat zone has changed, ALOHA will send you a 'NTF!' message with these parameters:

'**YRPS**' -- your PSIG

'**EDIS**' -- in theory, either "Y" or "N" indicating if a dispersion menu is enabled (i.e., if ALOHA has a source set and the user can choose the threat zone menu item). If there is a threat zone, the '**FILE**' parameter gives the path name to the ALOHA threat zone file.

If a valid threat point has been specified, the following parameters will be included: '**MTRN**' -- the meters north for the threat point '**MTRE**' -- the meters east for the threat point

#### **Other Optional Messages to ALOHA**

At anytime, you can send 'NTF?' to request the notification information from ALOHA. Note: You need not have registered with ALOHA in order to do this.

## **Section 2: Meteorological Information**

Meteorological venders who find ALOHA's serial port implementation limiting can write applications that communicate SAM information directly to ALOHA.

In order to use your application as the meteorological information provider for ALOHA, you must do the following:

- 1. Register your application with NOAA\_32.DLL (if using Windows version).
- 2. Register your application with ALOHA by sending a 'REGA' message.
- 3. Inspect messages sent by ALOHA to know if ALOHA is accepting SAM data.
- 4. Send SAM information to ALOHA using **'SAM!**' messages when ALOHA is accepting SAM data.
- 5. Remember to say '**BYE** ' to ALOHA when quitting.

### **Registering Your Application with ALOHA**

Send ALOHA a '**REGA**' (register application) message and include a '**REGA**' parameter with value of '**SAMA**' (SAM application) indicating your application can communicate SAM information to ALOHA.

If ALOHA has received this message before the user selects the SAM menu item, the user is asked if they want to use your application instead of the serial port. If they chose your application, ALOHA will not read from the serial port, but will instead read the information from the '**SAM!**' messages it receives.

When registering a SAM application with ALOHA, you can include optional parameters to specify the SAM station height. The 'WRFH' parameter is a string containing the value of the height and the 'WRFU' parameter is used to specify the units for the height (one of the four values "METERS", "FEET", "INCHES", or "CENTIMETERS"). For example, 'WRFH' = "10.0" and 'WRFU' = "METERS".

### **Messages You Will Receive from ALOHA**

'**SAM!**' -- a message to indicate your application should start or stop transmitting data. You will receive this message with "START" in the '**DATA**' parameter after the user selects the SAM menu item to specify that that SAM station should be used. Your application will receive this message with "STOP" in the '**DATA**' parameter when the user switches back to user-inputted atmospheric data.

**BYE** '-- when ALOHA quits. (Note: There is a space character in this 4-character message.)

### **Sending Meteorological Data to ALOHA**

The '**SAM!**' messages your application sends to ALOHA simply substitute for reading from the serial port. The data string sent in the '**DATA**' parameter is treated by ALOHA exactly the same as if the string was received through the serial port. In particular, ALOHA expects the same format as used for SAM transmissions to the serial port.

### **Appendix 1: ALOHA's Threat Zone File**

The threat zone (pass) file is called "ALO\_FTP.PAS" and contains drawing instructions (in meters east and north) using move to, line to, and arc commands. The threat zone and the confidence lines are delineated via keywords FOOTPRINT and CONFIDENCE LINES. The rest of the lines are distinguished by the first letter of the line.

T -- very brief summary text displayed in a program like old CAMEO DOS t -- the text ALOHA would add to the top of a printout of the threat zone  $M < x > < y >$  -- move to x y (in meters east, meters north from the source) (pen up)  $L < x > < y > -$  draw line to x y (in meters east, meters north from the source)

The following is an example of an ALOHA "ALO\_FTP.PAS" file with 3 threat zones and only one set of confidence lines. Note: In versions of ALOHA prior to 5.4, the term footprint was used instead of threat zone, and FOOTPRINT is still used in the source code.

```
T ALOHA heavy gas threat zone
T CHLORINE
FOOTPRINT [LOC: 0.5 ppm = AEGL-1(60 min)] [COLOR: YELLOW]
M 4.5 -0.4
L 4.5 0.0
L 4.5 0.4
 <more lines of data> 
L 16.7 -14.9
L 4.5 -0.4
CONFIDENCE LINES [LOC: 0.5 ppm = AEGL-1(60 min)] [COLOR: YELLOW]
M -4.5 0.4L -22.7 -2.5L -36.4 -5.8 <more lines of data> 
L 21.9 -6.4
L 4.5 -0.4
t Time: April 5, 2006 & 1423 hours CDT (using computer's clock)
t Chemical Name: CHLORINE
t Carcinogenic risk - see CAMEO
t Wind: 5 knots from 5° true at 3 meters
t THREAT ZONE: 
t Model Run: Heavy Gas<br>t Red : 1331 yards -
t Red : 1331 yards --- (20 ppm = AEGL-3(60 min))
   Orange: 1.7 miles --- (2 ppm = AEGL-2(60 min))
t Yellow: 2.8 miles --- (0.5 ppm = AEGL-1(60 min))
FOOTPRINT [LOC: 2 ppm = AEGL-2(60 min)] [COLOR: LIGHT ORANGE]
M 4.5 -0.4
L 4.5 0.0
<more lines of data> 
L 29.2 -25.0
L 16.7 -14.9L 4.5 -0.4
FOOTPRINT [LOC: 20 ppm = AEGL-3(60 min)] [COLOR: RED]
M 4.5 -0.4
L 4.5 0.0
L 4.5 0.4
<more lines of data> 
L 24.8 -24.6L 16.7 -14.9L 4.5 -0.4
```
See the document called "ALOHA Pass Files" for more information.

## **Appendix 2: Message String Format**

Messages are based on 4-character "messages" and 4-character "parameter keys". The parameters or keys are separated by a vertical tab (ASCII character 11) which is denoted as <vt> below. Message keys are all capitals (and case sensitive).

Your application needs to identify itself with a 4-character "signature" and a 4-character "psuedoSignature".

Note: On the Macintosh, applications have a hidden file attribute, called the signature, that the system uses to match files with their creator. The psuedoSignature allows a single executable to have several different "identities" on the Macintosh whereas the signature is fixed and predetermined for such applications as HyperCard and FoxPro.

In Windows, you are free to choose any signature and psuedoSignature you like.

ALOHA's signature is ALH5.

In Windows, messages are one long c-string of keys and values.

The first few keys are required and must be in this order:

 $MSSG =$  the message key (in the example below, let's use "REGA" register application)

 $SIGN = your signature (in the example below, let's use "FRED")$ 

PSIG = your psuedoSignature (in the example below, let's use "PETE")

 $XTRA = an extra string (you can usually pass "")$ 

These required values are followed by the optional parameter keys and values. Different messages require different parameters. The order of the optional parameters is not specified and it is recommended you put the short parameters toward the front of the message string to speed parsing.

Example messages to ALOHA (which has a signature of "ALH5").

Call NESendMessage("ALH5",messageStringBelow,FALSE,NULL,NULL));

with the messageStringBelow.

1. To register you application with ALOHA, send this message to 'ALH5':

MSSG<vt>REGA<vt>SIGN<vt>FRED<vt>PSIG<vt>PETE<vt>XTRA<vt><vt>NTFY<vt>YES

2. To get ALOHA to use your values for the Threat point, send ALOHA ('ALH5') a 'CDP!' message with the meters east 'MTRE' value and meters north 'MTRN' value.

```
MSSG<vt>CDP!<vt>SIGN<vt>FRED<vt>PSIG<vt>PETE<vt>XTRA<vt><vt>MTRE<vt>35.2
<vt>MTRN<vt>56.89
```
An example of a notification message ('NTF!') you will receive from ALOHA is:

```
MSSG<vt>NTF!<vt>SIGN<vt>ALH5<vt>PSIG<vt>ALHA<vt>XTRA<vt><vt>YRPS<vt>PETE
<vt>EDIS<vt>Y<vt>MTRE<vt>1000<vt>MTRN<vt>-23.6<vt>FILE<vt>C:\ALOHA\ALO_FTP.PAS
```
#### **Appendix 3: NOAA\_32.DLL**

#### **Sample Code for talking to ALOHA**

```
HINSTANCE gNoaaDllInst = 0;
char gMySignatureStr[] = "MySg"; // a 4 character identifier you wish to use for
your application
HWND gMyMainWindowHWND = 0;
char gMyMainWindowClassName[256];
long MyStartupTasks(HWND myMainWindowHWND, char * myMainWindowClassName) // call 
this when you program is starting
\{long errorCode = 0;
      gMyMainWindowHWND = myMainWindowHWND; // record the value of your main window
                                                    handle
      if(myMainWindowClassName) 
strcpy(gMyMainWindowClassName,myMainWindowClassName);
      return errorCode;
} 
void MyShutdownTasks(void) 
{ 
      // say goodbye to ALOHA if it is running
      CallNEBye(); // this will unload the NOAA 32 dll
} 
/////////////////////
/////////////////////
void LoadNoaaDll (void) 
{ 
    char dllPath[256];
    if(gNoaaDllInst)
       return; //if already loaded, don't reload
   GetWindowsDirectory(dllPath, 255);
  strcat(dllPath, "\\NOAA_32.DLL");
   gNoaaDllInst = LoadLibrary(dllPath);
} 
void CallNERegister(void) 
{ 
    char sigStr[6];
    char fullPath[256];
    char humanName[64];
    FARPROC proc=NULL;
    LoadNoaaDll();
    if((UINT) gNoaaDllInst > 32)
\mathcal{L} //we have the library
         proc = GetProcAddress(gNoaaDllInst,"NERegister");
         if(proc)
\left\{ \begin{array}{c} 1 \end{array} \right.
```

```
my_getindstring(humanName, 1000, 1); //ALOHA<br>(*proc)( gMySignatureStr,
                         gMySignatureStr,
                          gMyMainWindowHWND,
                         gMyMainWindowClassName,<br>"". //messa
                         "", //messageStringForHola,unused
                         "", // human name,unused<br>"", //wakeUpTopicString,unused
                          "", //wakeUpTopicString,unused
                         "",<br>0. // fullPath,unused<br>0. //SA_APPTASK,unuse
                         0, //SA_APPTASK, unused<br>0, // unused0, //unused<br>0); //unused
                                           0); //unused
         } 
     } 
  } 
void CallNEBye(void) 
{ 
    char sigStr[6];
    FARPROC proc=NULL;
    if((UINT) gNoaaDllInst > 32)
    { 
        //we have the library
       proc = GetProcAddress(gNoaaDllInst,"NEBye");
       if(proc)
        { 
           (*proc)( gMySignatureStr,
                          gMyMainWindowHWND,
                         gMyMainWindowClassName, 
                       ""); // messageStringForBye, unused
 } 
       FreeLibrary(gNoaaDllInst);
       gNoaaDllInst = NULL;
    } 
} 
long CallNESendMessage(char* toSigStr, char* messageStr)
{ 
    FARPROC proc=NULL;
   long err = -1;
    if((UINT)gNoaaDllInst > 32)
    { 
       //we have the library
       proc = GetProcAddress(gNoaaDllInst, "NESendMessage");
       if(proc)
        { 
       err = (long)(*proc)(tosigStr, messageStr, FALSE, NULL, NULL); } 
       return err;
    } 
} 
BOOL CallNEAppIsRunning(char* toSigstr)
{ 
    FARPROC proc=NULL;
    BOOL isRunning = FALSE;
    LoadNoaaDll();
    if((UINT)gNoaaDllInst > 32)
    {
```

```
 //we have the library
       proc = GetProcAddress(gNoaaDllInst, "NEAppIsRunning");
        if(proc)
        { 
       isRunning = (BOOL)(*proc)(toSigStr);<br>}
\left\{\begin{array}{c}1\\1\end{array}\right\} } 
    return isRunning;
} 
long HandleNEMessage(void) 
{ 
    // check for a message and handle it
    FARPROC proc=NULL;
   long err = -1;
    long len;
    long maxLength = 1023;
   char msgStr[1024]="";
    LoadNoaaDll();
    if((UINT)gNoaaDllInst > 32)
    { 
        //we have the library
       proc = GetProcAddress(gNoaaDllInst, "NEGetNextMessageLength");
        if(proc)
        { 
           len = (long) (*proc)(gMySignatureStr);
          if(len > 0) { 
               //we have a message
               proc = GetProcAddress(gNoaaDllInst, "NEGetNextMessage");
              if (proc)\{ BOOL gotIt;
                 gotIt = (BOOL)(*proc)(sigStr, messageString, maxLength);
                         if(gotIt) {
                              // code to handle the message goes here
                         } 
\left\{\begin{array}{c}1\\1\end{array}\right\}\left\{\begin{array}{ccc} \end{array}\right\} } 
    } 
    return err;
}
```
## **Appendix 4: Messages to/from ALOHA**

## **Messages to ALOHA**

(all messages include 'SIGN', 'PSIG', 'MSSG' and 'XTRA' parameters)

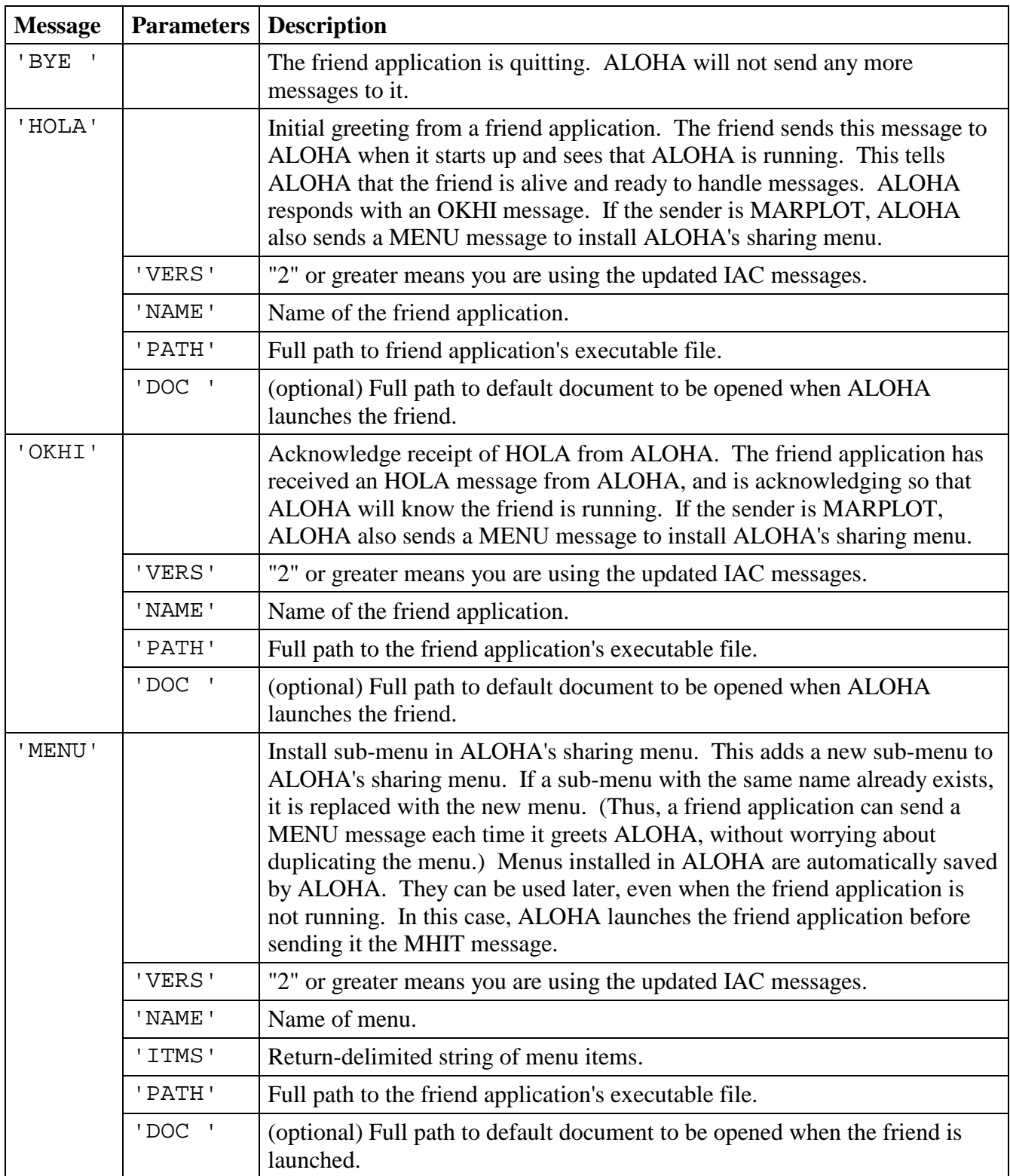

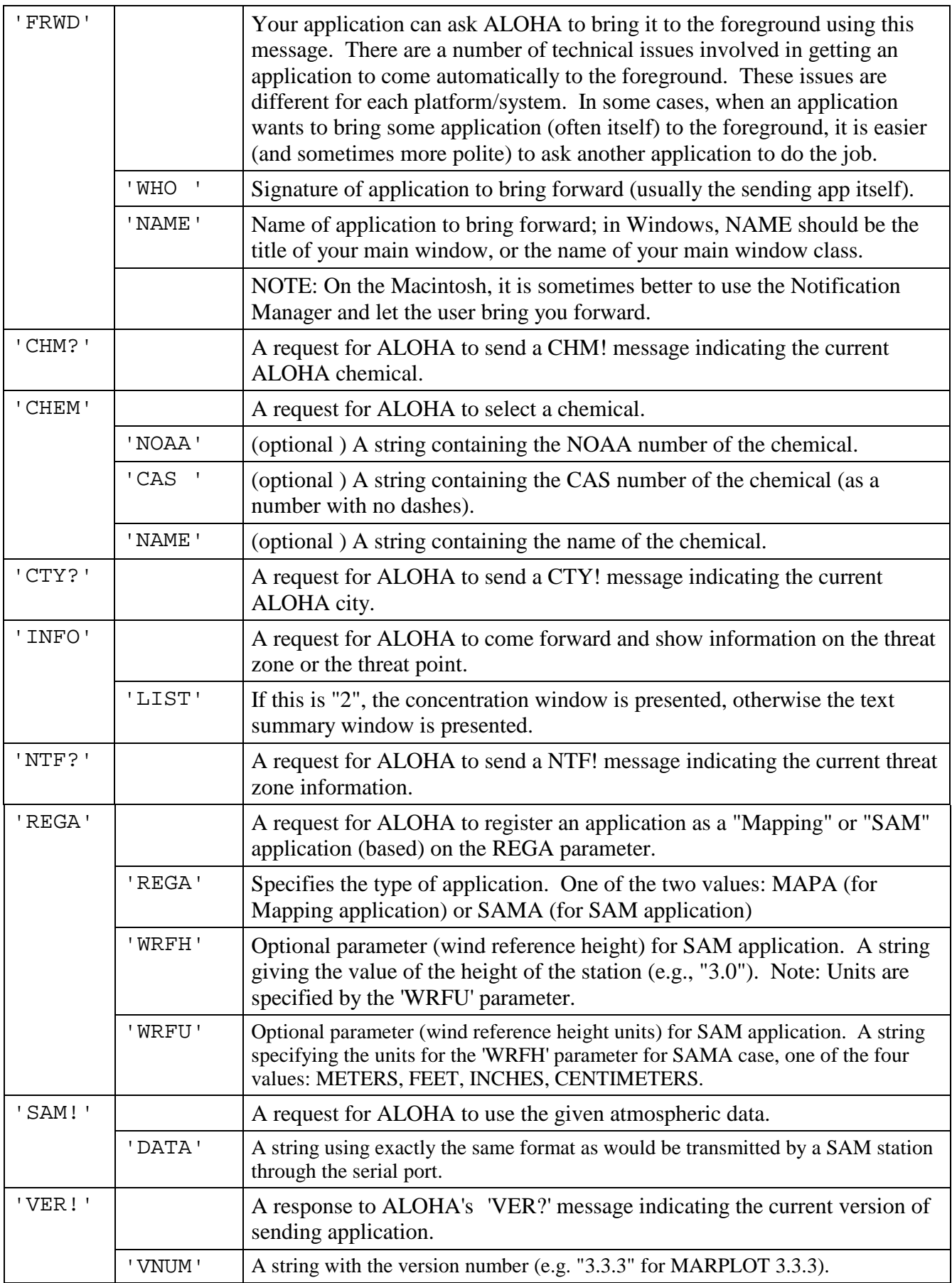

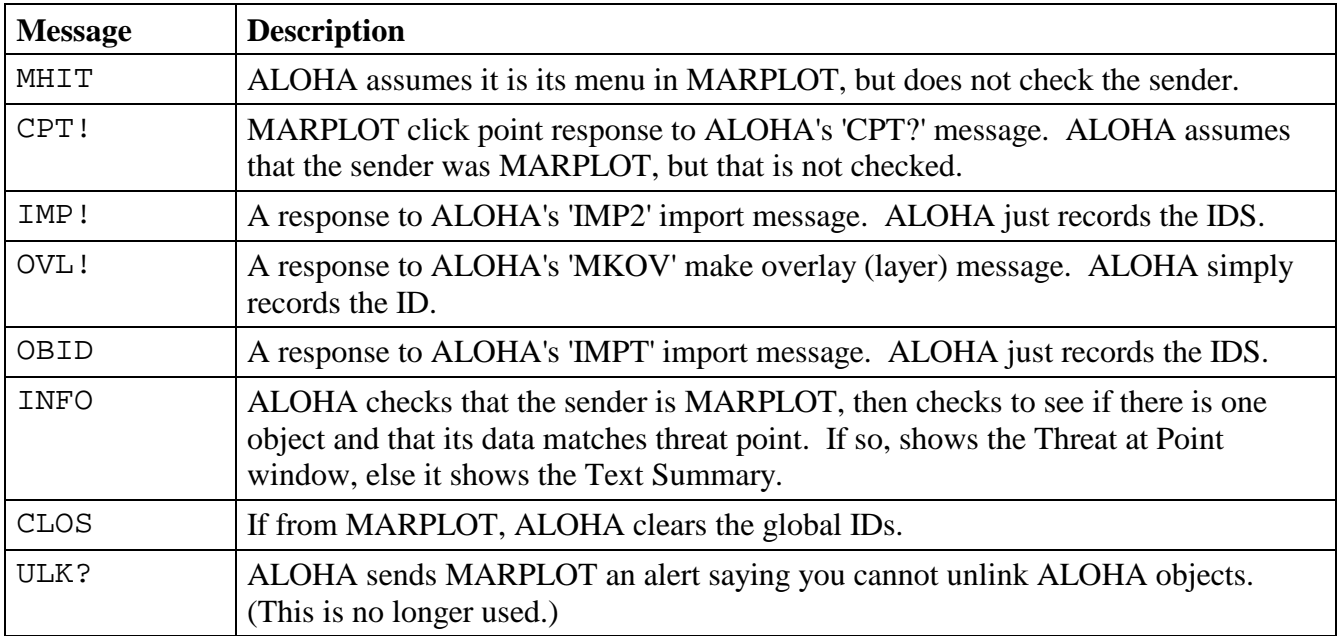

## **Other Messages Sent to ALOHA by MARPLOT**

## **Messages Sent by ALOHA**

(all messages include 'SIGN' ('ALH5'), 'PSIG' ('ALHA'), 'MSSG' and 'XTRA' parameters)

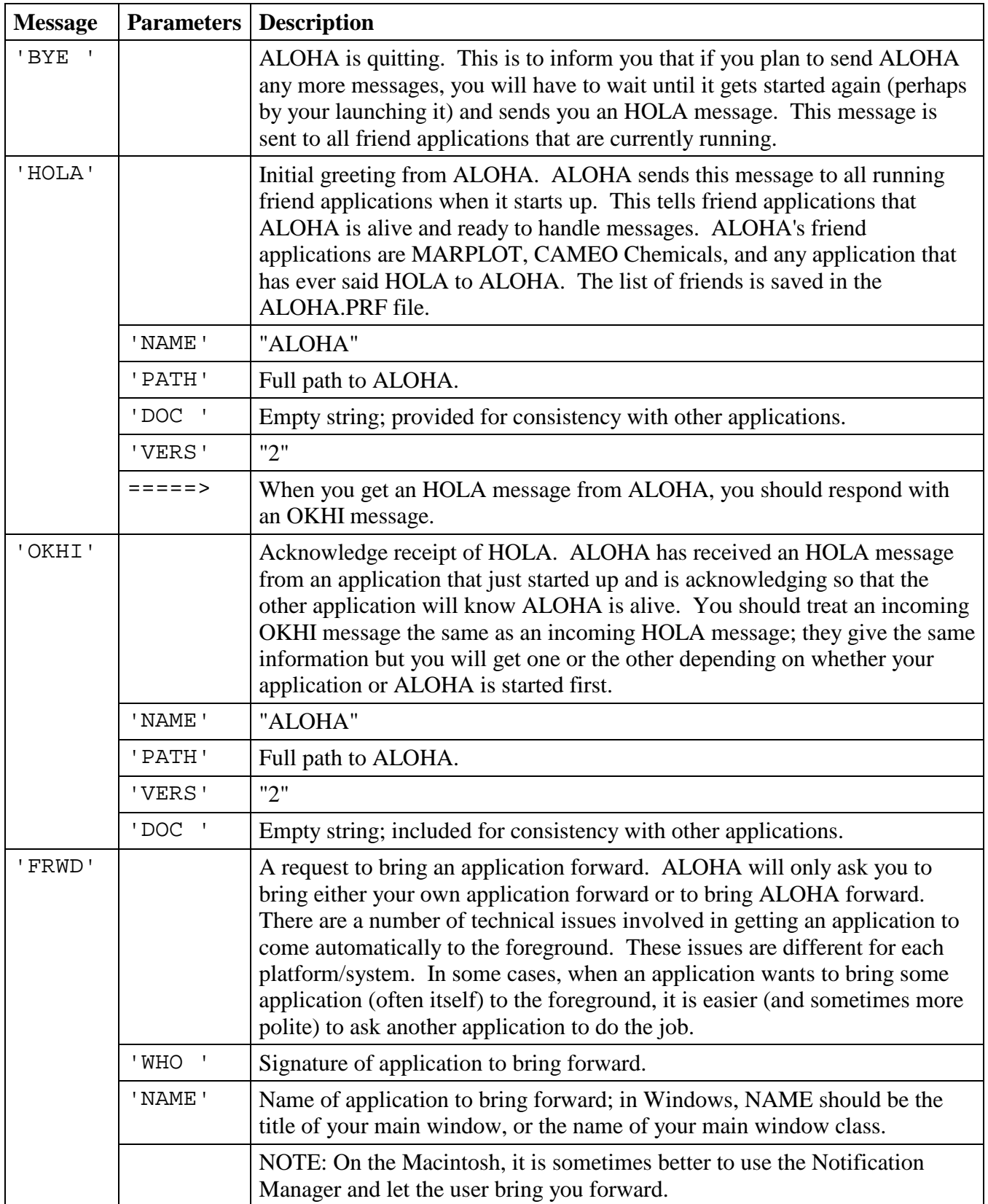

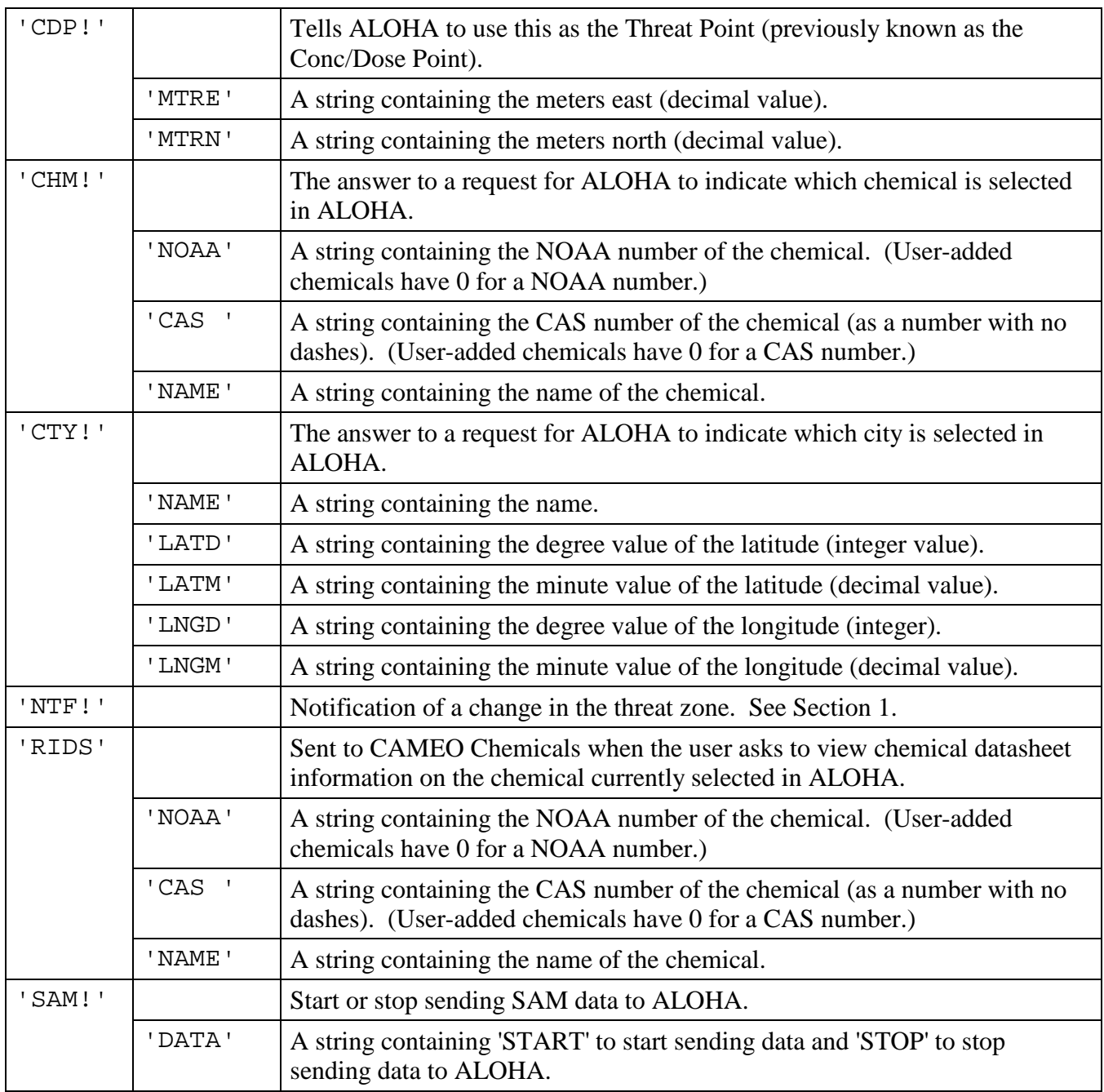

## **Other Messages Sent to MARPLOT by ALOHA**

See the MARPLOT tech doc for more information.

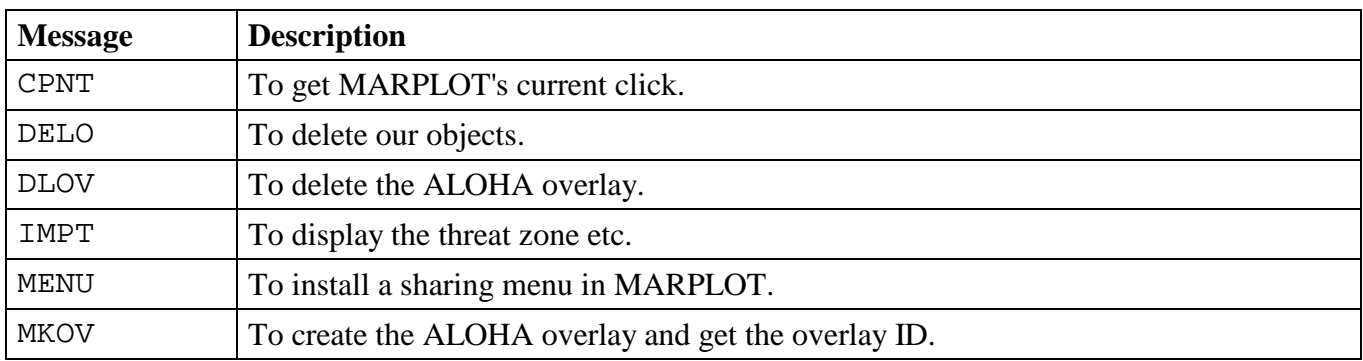